<span id="page-0-0"></span>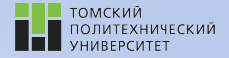

Углубленный курс информатики

Лекция 1 Основы программирования на Python

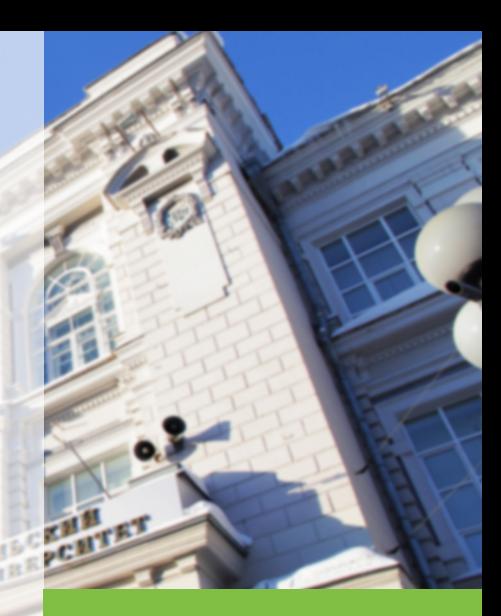

tpu.ru

7 февраля 2022 г. Долганов Игорь Михайлович, к.т.н., доцент ОХИ ИШПР

#### **Рейтинг-план** 2 **2**

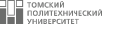

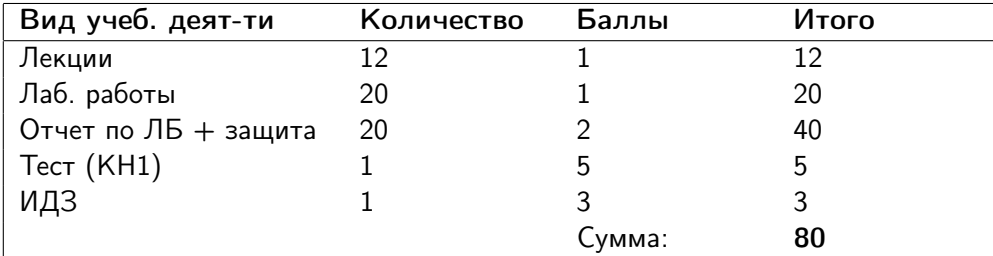

Экзамен: max = 20 баллов; min = 11 баллов.

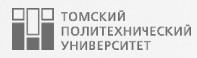

## Содержание

- 1. [Язык программирования Python](#page-3-0)
- 2. [Jupyter Notebook](#page-7-0)
- 3. [Простейшая программа на Python](#page-9-0)
- 4. [Имена идентификаторов](#page-11-0)
- 5. [Динамическая типизация](#page-14-0)
- 6. [Запись комментариев](#page-20-0)
- 7. [Типы данных](#page-22-0)
- 8. [Числовые типы](#page-24-0)
- 9. [Арифметические операции с числами](#page-28-0)
- 10. [Оператор ввода данных в Python](#page-38-0)
- 11. [Пример](#page-41-0)

<span id="page-3-0"></span>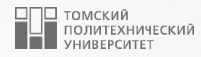

## [Язык программирования PYTHON](#page-0-0)

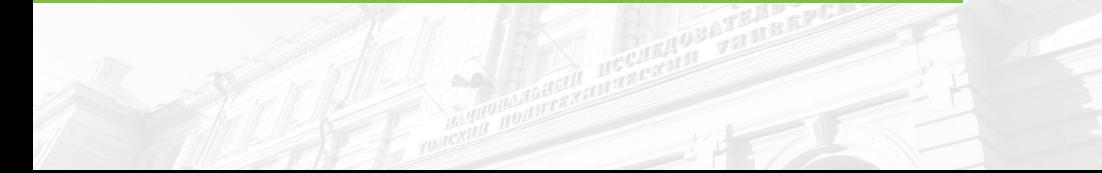

#### Язык программирования PYTHON <sup>5</sup>

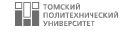

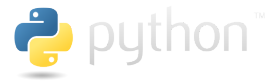

- высокоуровневый язык программирования общего назначения с динамической строгой типизацией и автоматическим управлением памятью, ориентированный на повышение производительности разработчика, читаемости кода и его качества, а также на обеспечение кроссплатформенности написанных на нём программ.

#### Разработчик языка Python – голландский программист Гвидо ван Россум

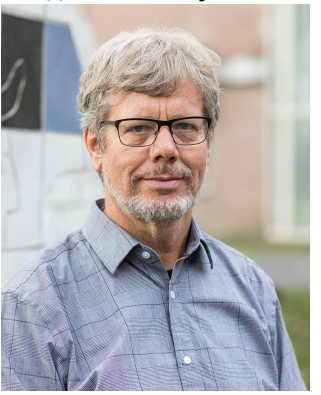

#### Язык программирования PYTHON <sup>6</sup>

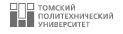

#### Установка

- 1. Установить Python (<https://www.python.org/>). В OS X и Unix уже установлен.
- 2. Только для Windows. При установке выбрать опцию с заданием переменных окружения.

#### Среда разработки

- 1. Jupyter Notebook из пакета Anaconda ([https://www.anaconda.com/](https://www.anaconda.com/products/individual) [products/individual](https://www.anaconda.com/products/individual)).
- 2. Текстовые редакторы: VS Code, Sublime, Atom, Notepad++ и др.
- 3. IDE: PyCharm, Visual Studio, Spyder и др.

## Почему PYTHON?

### Кто использует Python?

- **Google**
- YouTube
- Dropbox
- BitTorrent
- iRobot
- Netflix и Yelp
- Intel, Cisco
- NASA

#### Сильные стороны

- Качество программного кода
- Продуктивность труда
- Кроссплатформенность
- Библиотеки

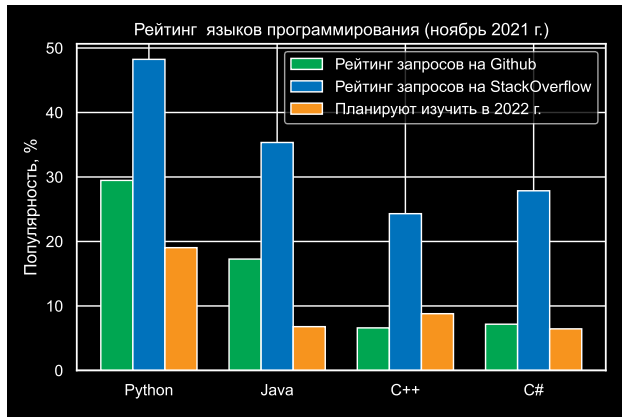

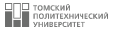

7

<span id="page-7-0"></span>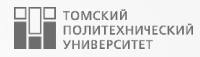

## [JUPYTER NOTEBOOK](#page-0-0)

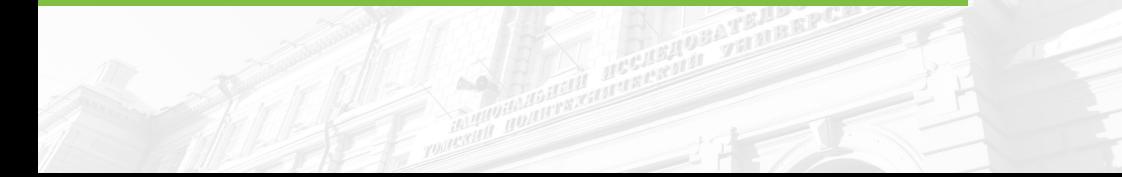

 $\sim$   $max$ <sup>+ $\sim$ </sup>  $max$ 

• Чтобы начать работу с новым блокнотом щелкните по кнопке New и выберите ядро Python 3. Произойдет открытие новой вкладки jupyter браузера с содержанием интерфейса в котором Вы будете писать код и устанавливать соединение с ядром IPython.

• Новый блокнот содержит заголовок, панель меню и панели инструментов под которыми располагается окно ввода командной оболочки IPython, в которое нужно вводить код и команды разметки текста (например, для пояснений и документации) как последовательность ячеек (cells): $\blacksquare$ 

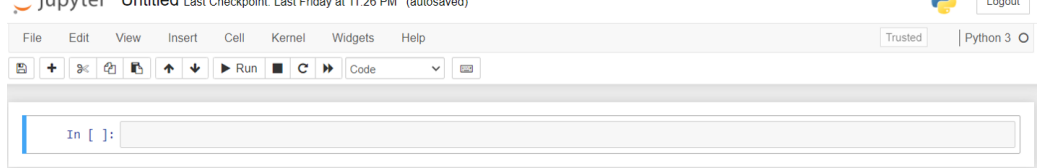

<span id="page-9-0"></span>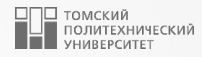

## [Простейшая программа на PYTHON](#page-0-0)

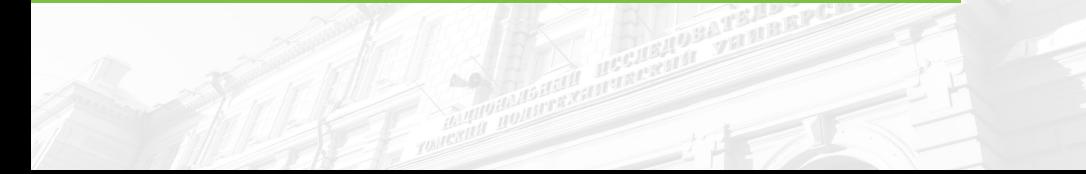

#### $\blacksquare$ Простейшая программа на Python  $\blacksquare$

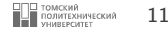

Простейшей программой на языке Python является пустой файл с расширением .py, однако рассмотрим традиционную реализацию программы, выводящей на экран сообщение «Привет Мир!»:

```
1 print ("Привет Мир!")
```
2

Для вывода на экран сообщения «Привет Мир!» достаточно обратиться к стандартной функции print() и передать ей в качестве параметра строку "Привет Мир!".

<span id="page-11-0"></span>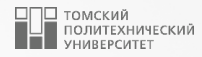

## [Имена идентификаторов](#page-0-0)

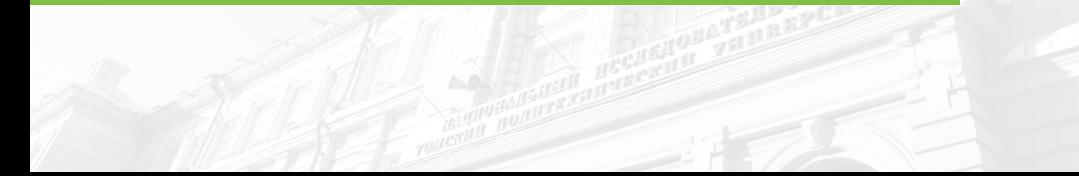

#### **Имена идентификаторов 13 июля 13 июля 13 июля 13 июля 13 июля 13 июля 13 июля 13 июля 13 июля 13 июля 13 июля 13 июля 13 июля 14 июля 14 июля 14 июля 14 июля 14 июля 14 июля 14 июля 14 июля 14 июля 14 июля 14 июля 14 июл**

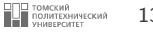

- Переменные это частный случай идентификаторов.
- Идентификаторы это имена, присвоенные чему-то для его обозначения.

При выборе имен идентификаторов необходимо соблюдать следующие правила:

- 1. Первым символом идентификатора должна быть буква из алфавита (символ ASCII в верхнем или нижнем регистре, или символ Unicode), а также символ подчеркивания («\_»);
- 2. Остальная часть идентификатора может состоять из букв (символы ASCII в верхнем или нижнем регистре, а также символы Unicode), знаков подчеркивания «\_» или цифр (0 − 9);
- 3. Имена идентификаторов чувствительны к регистру!

Допустимые имена: i, \_\_my\_name, name\_23, a1b2\_c3 Недопустимые имена: 2things, my-name, >a1b2\_c3

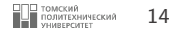

Определяемые Вами имена не могут совпадать с ключевыми словами в Python. К примеру, если Вы попытаетесь выбрать для переменной имя class, то Python сообщит об ошибке.

| False  | class    | finally | 1S       | return |
|--------|----------|---------|----------|--------|
| None   | continue | for     | lambda   | try    |
| True   | def      | from    | nonlocal | while  |
| and    | del      | global  | not      | with   |
| as     | elif     | i f     | or       | yield  |
| assert | else     | import  | pass     | break  |
| except | าท       | raise   |          |        |

Ключевые слова в Python

<span id="page-14-0"></span>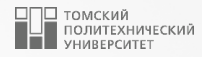

## [Динамическая типизация](#page-0-0)

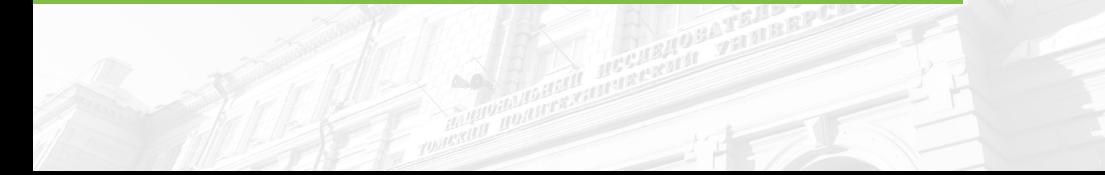

#### **Многократное присваивание переменной присвание переменной** 16

- Переменные никогда не располагают какой-либо информацией о типах или связанных с ними ограничениях.
- Понятие типа связано с объектами, а не именами.
- Переменные являются обобщенными по своей сути и просто ссылаются на определенные объекты в конкретный момент времени.

```
x = 1\begin{array}{c|cc}\n2 & x & = & "Hello" \\
3 & x & = & 1.2\n\end{array}x = 1.2
```
4

- Если переменная используется в каком-то выражении, то при его вычислении она заменяется объектом, ссылкой на который она является.
- Все переменные должны быть присвоены чему либо до того, как их можно будет использовать; использование неприсвоенных переменных приведет к ошибке!

#### Ссылочная модель данных <sup>17</sup>

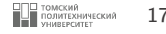

В момент, когда происходит присваивание значений переменной:

 $a = 5$ 

фактически происходит выполнение трех шагов:

- 1. Создание объекта для представления значения 5.
- 2. Создание переменной a.
- 3. Связывание переменной a с новым объектом 5.

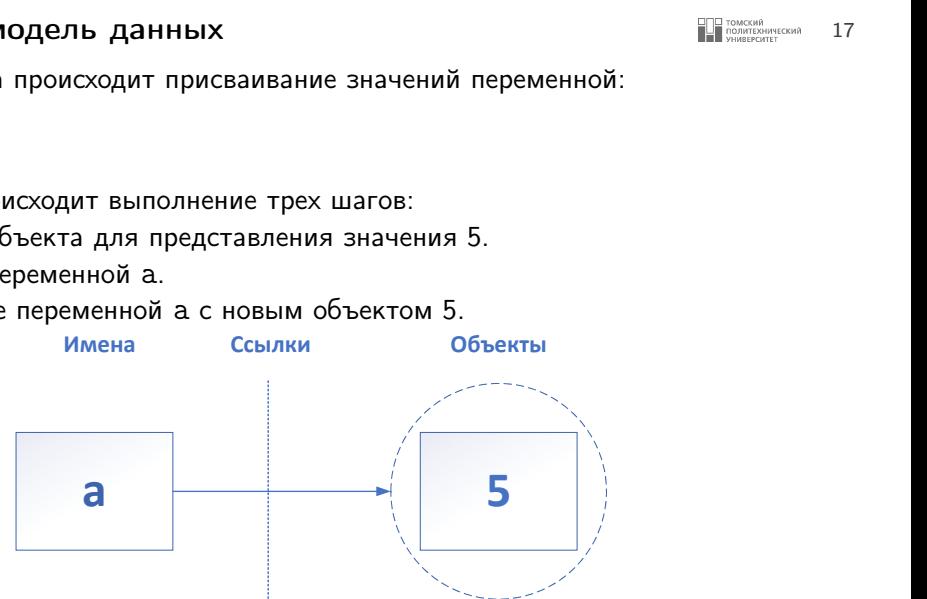

#### **Сборка мусора** 18 **октября 18 стали 18 стали 18 стали 18** стали 18 стали 18 стали 18

6

В Python при присваивании имени нового объекта происходит освобождение области памяти, занимаемой предыдущим объектом, если на него не ссылается другое имя или объект. Данная операция известна как сборка мусора:

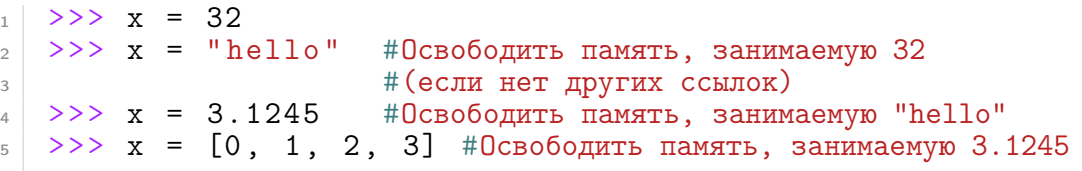

Неоспоримое преимущество сборки мусора заключается в том, что она позволяет свободно использовать объекты без необходимости выделения и освобождения памяти вручную. Python будет автоматически выделять или очищать пространство для хранения объектов при выполнении программы.

#### Разделяемые ссылки <sup>19</sup>

Рассмотрим создание разделяемых ссылок:

```
>> a = 5
>> b = a
```
1

 $\overline{2}$ 

3

Такой контекст в Python со множеством переменных, ссылающихся на один и тот же объект, называется разделяемой ссылкой (иногда говорят разделяемый объект ).

Стоит обратить внимание, что при этом имена a и b не связаны друг с другом напрямую.

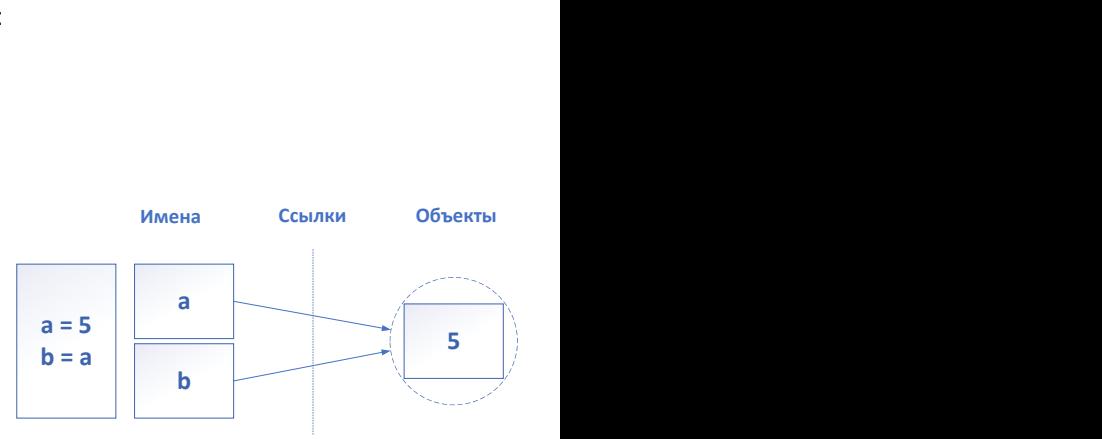

#### Разделяемые ссылки <sup>20</sup>

```
Добавим еще один оператор:
```

```
1 \t>> \t a = 5\begin{array}{c|c|c|c|c} & & & & & & \\ \hline & & & & & & \\ \hline & & & & & & \\ \hline & & & & & & \\ \hline & & & & & & & \\ \hline \end{array} >>> b = a
           >> a = "hello!"
```
4

Последний оператор просто создает новый объект для представления строкового значения "hello!" и переопределяет ссылку a на этот новый объект. Но все это не отражается на значении b, она по-

прежнему продолжает ссылаться на первоначальный объект, целое число 5.

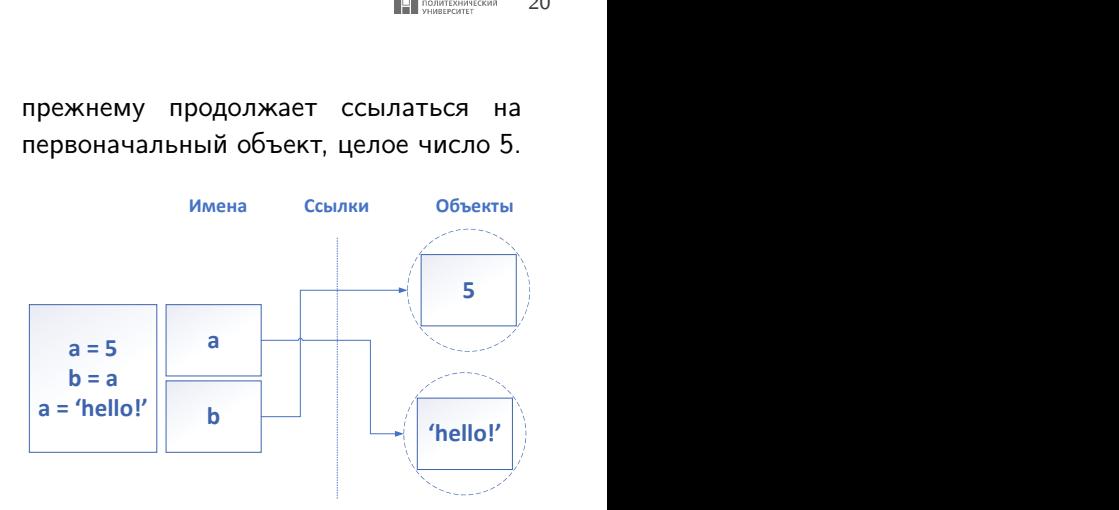

<span id="page-20-0"></span>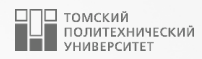

## [Запись комментариев](#page-0-0)

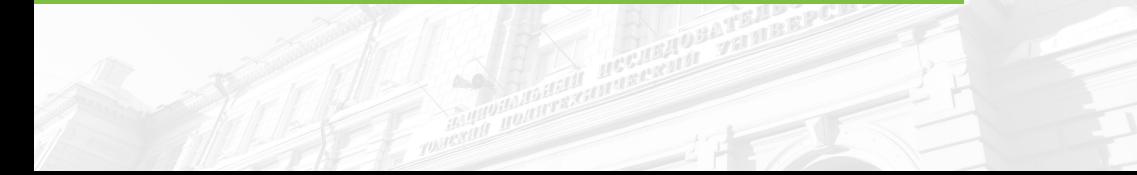

#### **Запись комментариев** 22

2

Комментарии – это то, что пишется после # и представляет интерес лишь как заметка для читающего программу. Текст программы говорит о том, КАК, а комментарии должны объяснять, ПОЧЕМУ.

```
1 print ("Привет Мир!") #print - это функция
```
- Комментарии могут встречаться в тексте программы как отдельные строки или могут быть размещены справа от операторов в строке.
- Текст после символов # пропускается интерпретатором как примечание, предназначенное для человека, читающего данную программу.
- При копировании кода Вы можете игнорировать комментарии, т.к. они носят исключительно информативный характер.
- Грамотное использование комментариев может в значительной степени повысить читаемость, облегчить понимание и, как следствие, улучшить поддерживаемость Вашего программного кода.

<span id="page-22-0"></span>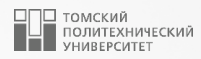

## [Типы данных](#page-0-0)

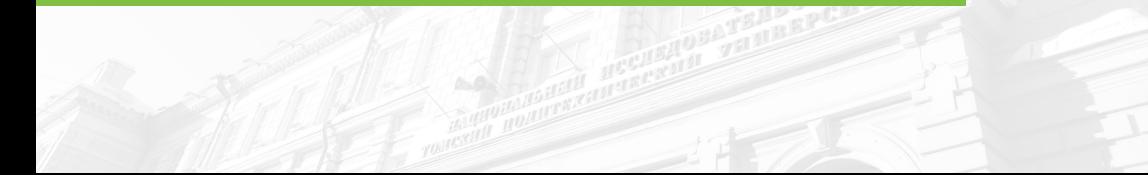

#### **Классификация объектов** 24

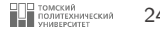

Основные типы объектов в Python:

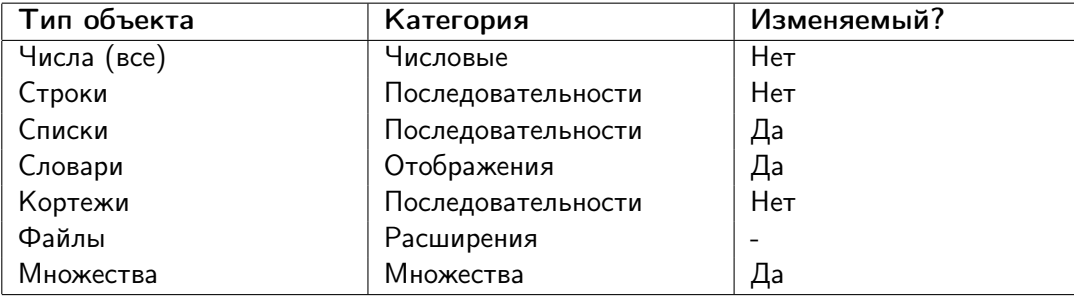

<span id="page-24-0"></span>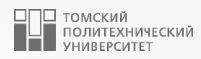

## [Числовые типы](#page-0-0)

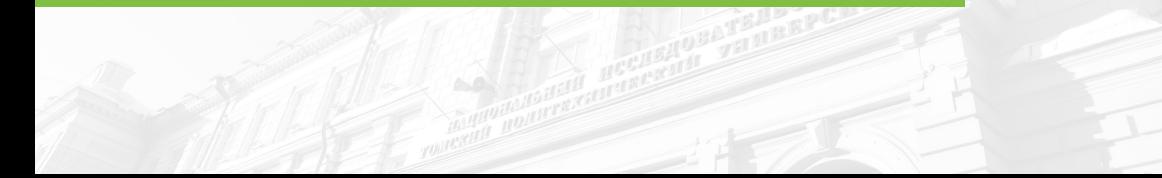

#### Числовые литералы <sup>26</sup>

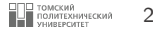

Числа в Python могут быть трех типов:

- 1. Целые числа (int);
- 2. Числа с плавающей точкой (float);
- 3. Комплексные числа (complex).

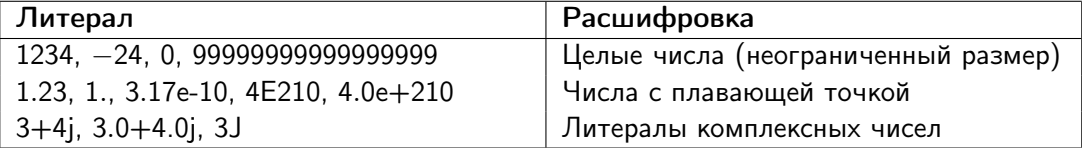

#### Целые числа и числа с плавающей точкой <sup>27</sup>

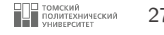

- Целые числа записываются в виде строк десятичных цифр.
- Числа с плавающей точкой имеют десятичную точку и/или необязательный показатель степени со знаком, вводимый посредством нотации e или E.
- Целые числа можно создавать, используя встроенную функцию int, а числа с плавающей точкой – при помощи встроенной функции  $float:$

```
1 >>> x = 2.5<br>
2 >>> y = 1<br>
3 >>> z = 2.
     >> y = 1>> 2 = 2.
 4 >>> type (x) #Число с плавающей точкой
 5 < class 'float'>
 \begin{array}{c|c}\n6 & \rightarrow \rightarrow & \text{type (y)} \\
7 & \text{class 'int'}\n\end{array}7 \mid \leq class 'int'><br>8 >>> type(z)
8 >>> type (z) #Тоже число с плавающей точкой
     9 < class 'float'>
10 >>> int ( x) #Получение целого числа отбрасыванием дробной части
11 2
12 >>> float (y) #Приведение целого числа к типу float
13 \mid 1.0
```
**Комплексные числа** 28

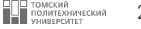

Комплексные числа в Python записываются как

```
действительная_часть + мнимая_часть
```
где мнимая\_часть заканчивается символом  *или*  $*J*$ *.* 

Комплексные числа можно создать при помощи встроенной функции complex(real, imag):

```
>> \times = 2.5_2 >>> y = 0.85
_3 >> complex (x, y)_4 | (2.5 + 0.85 j)
```
<span id="page-28-0"></span>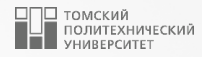

## [Арифметические операции с числами](#page-0-0)

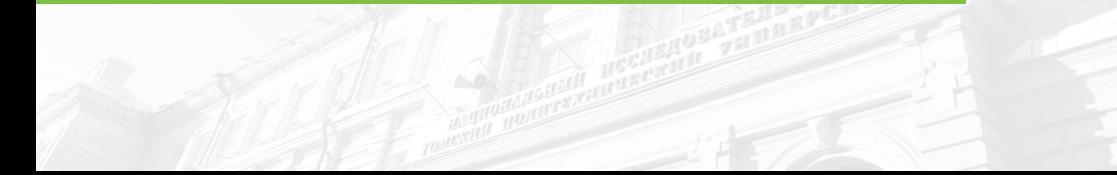

#### Арифметические операции с числами 30 лет 1999 году и 30 лет 30 лет 30 лет 1999 году и 30 лет 1999 году и 30 ле

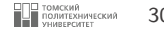

Основные арифметические операции с числами:

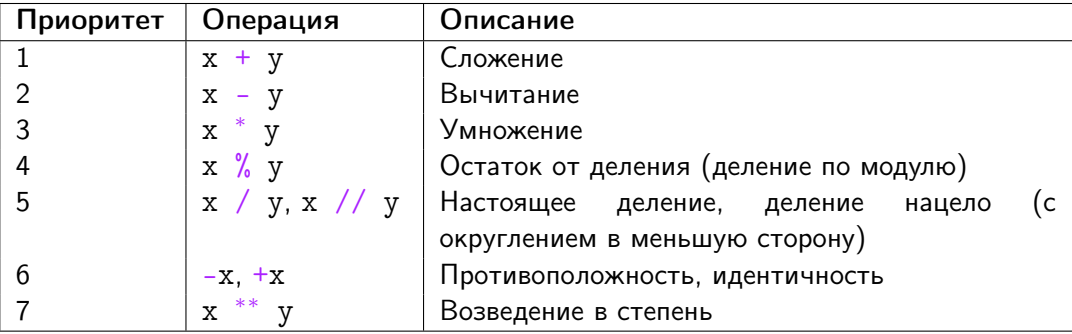

- Если операция используется с двумя операндами, она называется бинарной.
- Существуют также операции с одним операндом, называемые унарными.

#### **Составные выражения 31 COCTABELOGY STEP SECOND SECOND STEP SECOND SECOND SECOND STEP SECOND STEP SECOND STEP SECOND STEP SECOND STEP SECOND STEP SECOND STEP SECOND STEP SECOND STEP SECOND STEP SECOND STEP SECOND ST**

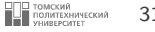

Подобно другим языкам программирования, сложные выражения в Python записываются путем объединения арифметических операций. Например, определение суммы двух произведений можно представить в виде комбинации переменных и операций:

 $a \cdot b + c \cdot d$ 

Значения подобных и еще более сложных выражений интерпретатор Python будет вычислять в соответствии с приоритетом операций.

#### Круглые скобки в выражениях **1998 году в этом в 1998 году в этом в этом в этом в этом в этом в этом в этом в эт**

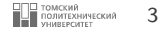

Заключение подвыражений в круглые скобки переопределяет приоритеты операций Python; выражения в круглых скобках во всех случаях вычисляются первыми и затем их результаты используются в охватывающих выражениях.

> $(x + y) \cdot z$  $x + (y \cdot z)$

- В первом случае операция + применится к переменным х и у первой, потому что это действие помещено в круглые скобки.
- $\blacksquare$  Во втором случае первой выполняется операция  $^*$ , так же, как если бы круглые скобки отсутствовали.
- В большинстве случаев добавление скобок в объемные составные выражения является хорошим тоном, т.к. не только обеспечивает правильный порядок его вычисления, но и помогает в обеспечении лучшей читабельности.

#### Операции с числами разных типов <sup>33</sup>

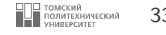

В Python допускается использовать в выражениях различные числовые типы. Например, можно сложить целое число и число с плавающей точкой:

 $30 + 3.14$ 

Целые числа проще чисел с плавающей точкой, которые проще, чем комплексные числа. Таким образом, если операция выполняется над целым числом и числом с плавающей точкой, то целое число приводится к значению с плавающей точкой и результат вычисляется тоже как число с плавающей точкой:

<sup>1</sup> >>> 30 + 3.14 #Преобразование целого числа в число с плавающей точкой #результат вычисления тоже число с плавающей точкой <sup>3</sup> 33.14

Типы также можно преобразовать вручную, вызвав встроенные функции:

```
\frac{1}{2} >>> int (30.145) #Сокращение числа с плавающей точкой до целого
\begin{array}{c|c} 2 & 30 \\ 3 & \rightarrow \rightarrow & \text{float}(6) \end{array}#Преобразование целого числа в число с плавающей точкой
     6.0
```
#### **Операции деления** 34 **операции деления**

■ Классическое (настоящее) деление – деление с сохранением остатка:

■ Деление с округлением в меньшую сторону – данная операция всегда усекает дробные остатки, округляя в меньшую сторону не зависимо от типов операндов. Тип результата зависит от типов операндов.

 $x / y$ 

 $x$  //  $y$ 

```
\begin{array}{ccccc} 1 & >> & 100 & / & 40 \\ 2 & 2.5 & & \end{array} #Сохраняет остаток
\begin{array}{c|c} 2 & 2.5 \\ 3 & \rightarrow \rightarrow \end{array}\begin{array}{c|c|c|c|c} \n & \rightarrow & \rightarrow & \text{100} & / & \text{40.0} \\
 & \text{2.5} & & \n\end{array}\begin{array}{c|c} 4 & 2.5 \\ 5 & \rightarrow \rightarrow 100 \end{array} // 40
5 >>> 100 // 40 #Усекает остаток, возвращает целое число<br>6 2
\begin{array}{c|c} 6 & 2 \\ 7 & \rightarrow \rightarrow 100 \end{array} // 40.0
7 >>> 100 // 40.0 #Округляет в меньшую сторону, вовращает число с #плавающей точкой
                                                    #плавающей точкой
9 \ 2.0
```
#### **Составные операторы присваивания 35 лет даже 1999 году присваивания** 35

 $\frac{\left| \right\rangle \left| \right\rangle }{\left| \right\rangle \left| \right\rangle }$ 

 $\rightarrow$  $\frac{11}{}\}$ 

 $\rightarrow$ 21

В Python доступен набор дополнительных форматов операторов присваивания. Данный набор по большей части является всего лишь сокращением, совмещающем в себе бинарную операцию и присваивание.

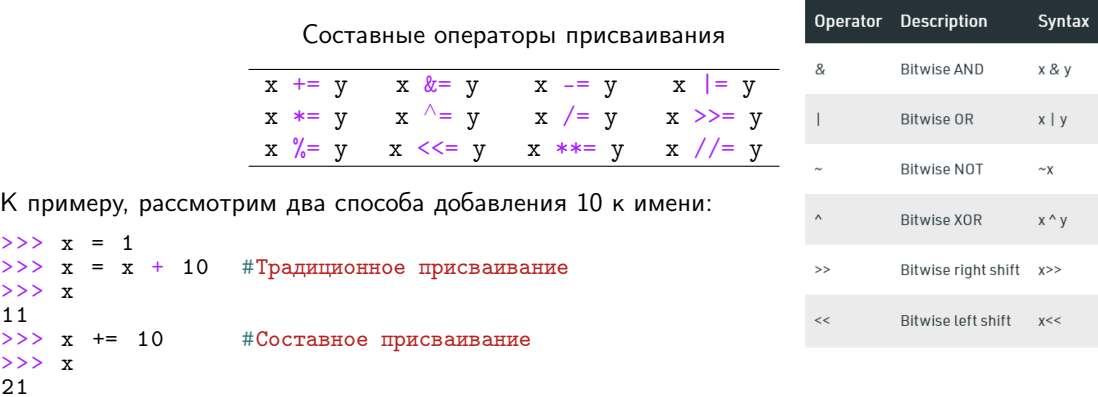

#### Другие встроенные операции для работы с числами <sup>36</sup>

Python предлагает встроенные функции и стандартные модули для работы с числами. Например, встроенные функции pow и abs вычисляют степень и абсолютное значение, соответственно.

```
\begin{array}{c|c}\n1 & \rightarrow & \rightarrow & \text{import math} \\
2 & \rightarrow & \text{math}.\n\end{array}\frac{2}{3} >>> math.pi, math.e #06щие константы<br>3 (3 141592653589793 2 718281828459045)
3 (3.141592653589793, 2.718281828459045)<br>4 >>> math.sin(2 * math ni / 180)
 4 \mid \rangle >>> math.sin(2 * math.pi / 180)<br>5 0.03489949670250097
                                                                                #Синус, косинус, тангенс
 5 0.03489949670250097
      \Rightarrow math.sqrt (121), math.sqrt (3) #Квадратный корень
 7 (11.0 , 1.7320508075688772)
 8 >>> pow (3 , 4) , 3 ∗ ∗
4 , 3.0 ∗ ∗
                                                                                4.0 #Возведение в степень
9 \mid (81, 81, 81.0)10 >>> abs (-24.0), sum ((1, 2, 3, 4, 5, )) #A6conwr Hoe sначение,
11 11 #cymnupobalistic except of the set of the set of the set of the set of the set of the set of the set of the set of the set of the set of the set of the set of the set of the set of the set of the set of the set of 
12 \mid (24.0, 15)13 >>> min(3, 1, 2, 4, 5), max(3, 1, 2, 4, 5) #Минимум, максимум
14 \mid (1, 5)
```
Существуют также несколько способов отбрасывания десятичных цифр из чисел с плавающей точкой:

```
1 >>> math . floor (2.512) , math . floor (- 2.512) #Округление
                                                                        #до меньшего целого
\begin{array}{c|c} 3 & (2, -3) \\ 4 & \rightarrow \rightarrow \end{array} mat
4 \mid >> math.trunc (2.512), math.trunc (-2.512) #Усечение (отбрасывание # десятичных цифр)
\frac{5}{6} (2, -2) \frac{2}{3} (2, -2)
\begin{array}{c|c} 6 & (2, -2) \\ 7 & \rightarrow \rightarrow \rightarrow \text{int} \end{array}\Rightarrow int (2.512), int (-2.512) #Преобразование в целое число
8 (2, -2)9 >>> round (2.512), round (2.462), round (2.516, 2) #Округление
10 \mid (3, 2, 2.52)
```
#### Распространенные математические функции <sup>38</sup> модуля math

Функция Описание math.ceil(x) рокругление до ближайшего большего числа  $mathbf{f}$ loor $(x)$  округление вниз  $math.$ trunc $(x)$   $|$  усекает значение x до целого  $mathsf{math}$ .exp $(x)$  $A^X$ math.log(x, [base]) логарифм х по основанию base, если base не указан, вычисляется натуральный логарифм math.acos $(x)$  | арккосинус x в радианах math.asin $(x)$  | арксинус x в радианах math.atan(x)  $\vert$  арктангенс x в радианах math.cos(x)  $\vert$  косинус x (x указывается в радианах) math.sin(x)  $|\text{cm}|$  синус x (x указывается в радианах) math.tan(x)  $\vert$  тангенс x (x указывается в радианах)

<span id="page-38-0"></span>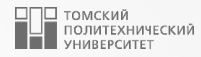

## [Оператор ввода данных в PYTHON](#page-0-0)

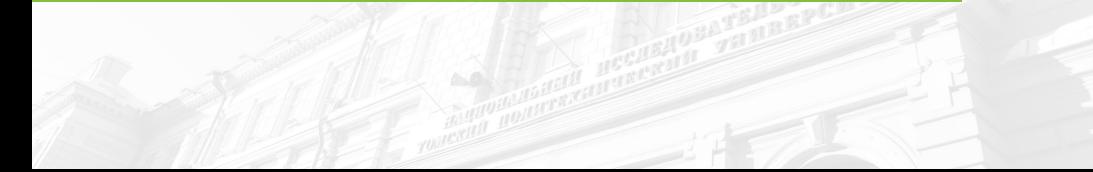

#### Оператор ввода данных <sup>40</sup>

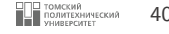

Для ввода пользовательских данных в Python предусмотрена стандартная функция input():

```
\begin{array}{c|cc} \n\text{1} & \text{x} & = & \text{input} \ (\text{''B} \text{Be} \text{g} \text{u} \text{r} \text{e} & \text{x} : & \text{''}) \\
\text{y} & = & \text{input} \ (\text{''B} \text{Be} \text{g} \text{u} \text{r} \text{e} & \text{y} : & \text{''})\n\end{array}y = i n \overline{p} u t ("Введите y: ")
         print(x + y)Введите x: 5
          Введите y: 7
          57
```
Функция input(): возвращает строку, поэтому при вычислении выражения x + y в результате получается 57, т.к. происходит конкатенация двух строк.

3

#### Оператор ввода данных <sup>41</sup>

3

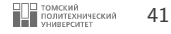

При необходимости ввода числовых значений следует явно приводить результат функции input() к желаемому типу:

```
\begin{array}{c|c|c|c|c} \n_1 & x & = & \text{int} (\text{input}(\text{"Bsequence x: "}) ) & \n_2 & y & = & \text{int} (\text{input}(\text{"Bsequence y: "}) ) & \n_3 & & \text{if} \n\end{array}y = int (input("BBeQ0T) y : "))
      print(x + y)Введите x: 5
      Введите y: 7
       12
```
<span id="page-41-0"></span>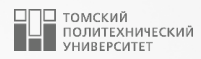

## [Пример](#page-0-0)

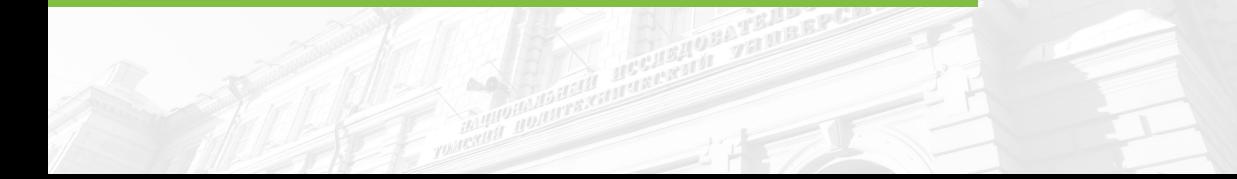

#### **Пример программирования 13 пример программирования 43** арифметического выражения

Вычислите выражение при  $x = 1$ :

$$
\left(\arctan\left(\sqrt{x} - 2.7 \times 10^{-3}\right)\right)^2 + \frac{e^{-x}}{\cos(x)}
$$

$$
\begin{array}{c|cccc}\n1 & \text{import math} \\
2 & & \\
3 & & \\
4 & x = 1 & \\
5 & & \\
6 & y = \text{math}.\text{atan}(x * * 0.5 - 2.7e-3) * * 2 \\
 & + \text{math}.\exp(-x) / \text{math}.\cos(x) \\
 & & \\
8 & & \text{print}(y) & \#1.2956057140344002\n\end{array}
$$

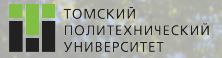

 $\Omega$ 

# Контакты

Долганов Игорь Михайлович, к.т.н., доцент ОХИ ИШПР

> Учебный корпус №2, ауд. 136 dolganovim@tpu.ru

Благодарю за внимание!

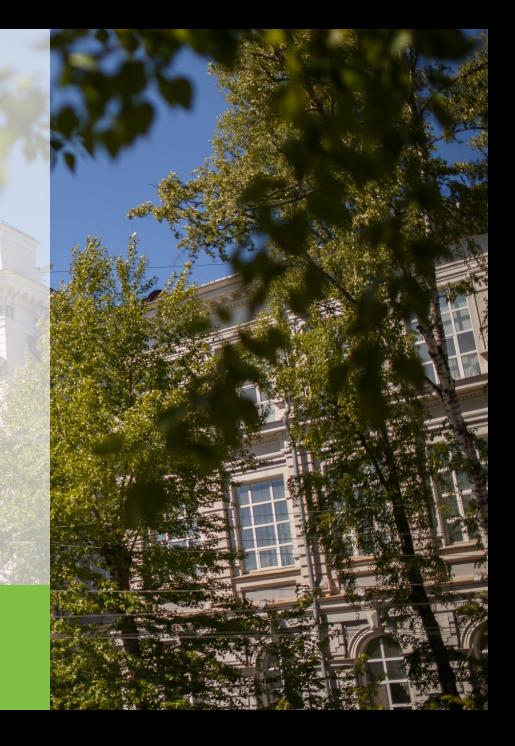